# Robust Small Area Estimation: a Vignette

### Tobias Schoch<sup>∗</sup>

December 29, 2011: rsae 0.1-4

# Contents

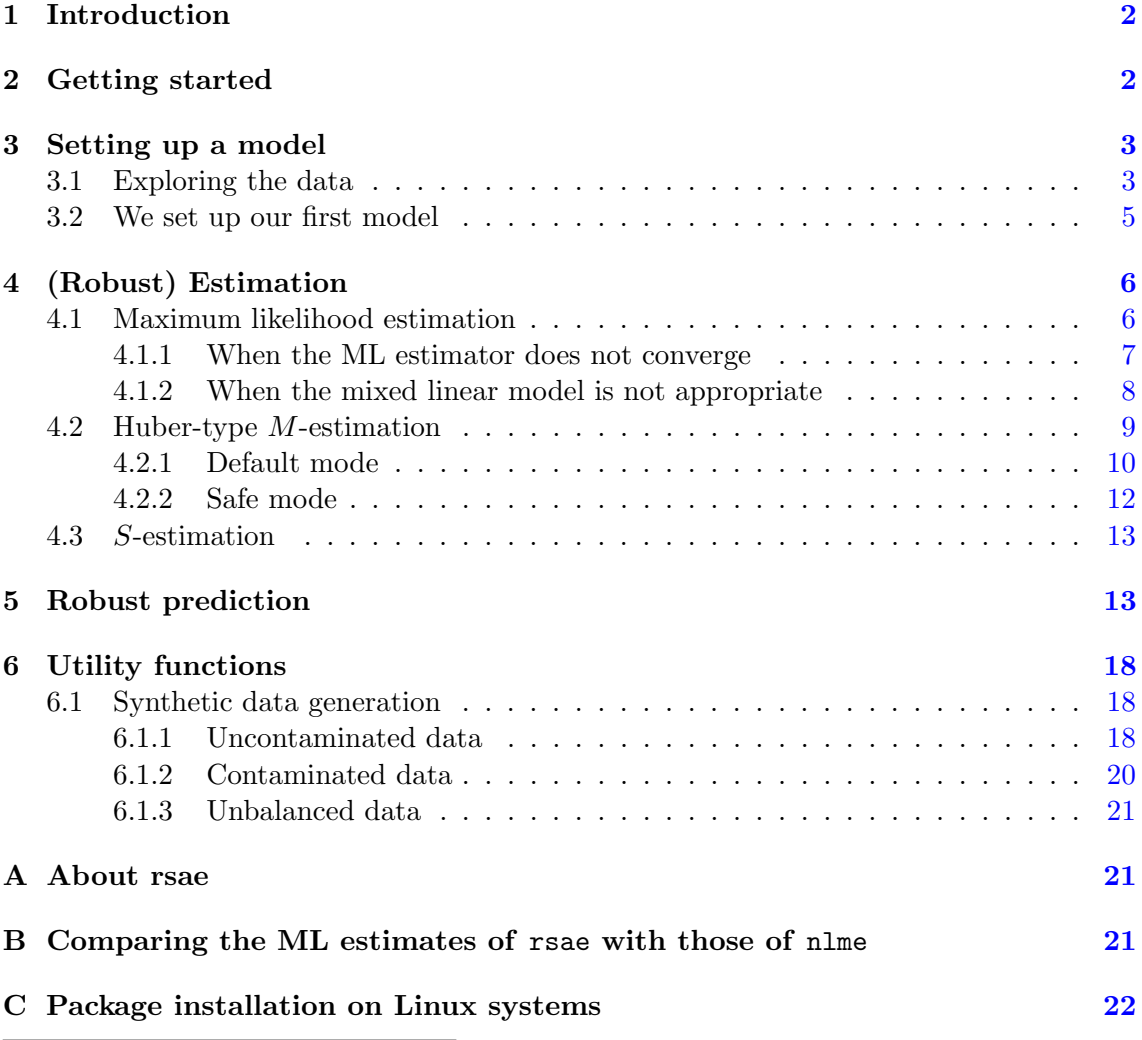

<sup>∗</sup>Contact: Tobias Schoch, University of Applied Sciences Northwestern Switzerland, Riggenbachstrasse 16, CH-4600 Olten, Switzerland; e-mail: tobias.schoch@fhnw.ch; phone: +41 62 286 01 47.

## <span id="page-1-0"></span>1 Introduction

The rsae package offers functions to estimate

- model A, area-level SAE model, aka Fay-Herriot model,
- model B, basic unit-level SAE model,

by either maximum likelihood or robust methods. The classification of the models (A or B) follows the proposal of [Rao](#page-22-0) [\(2003\)](#page-22-0). Currently, the package includes the following robust (i.e. bounded-influence estimating equation) methods for model A:

- Huber-type M-estimation, using a slight generalization of Huber's Proposal 2 to estimate the variance components; cf., [Richardson and Welsh](#page-22-1) [\(1995\)](#page-22-1), [Sinha and Rao](#page-23-0) [\(2009\)](#page-23-0), [Schoch](#page-23-1) [\(2011\)](#page-23-1),
- variance estimation and MSPE estimation (parametric bootstrap; see [Sinha and Rao](#page-23-0) [\(2009\)](#page-23-0))

(Robust estimating methods for model type "a" will be released in the near future) NOTE: In order to use the full functionality of rsae, I recommend to install the robustbase package.

### <span id="page-1-1"></span>2 Getting started

I will not attempt to provide another introduction to R. There are several excellent resources intended to accomplish this task.

Once R is running, the installation of additional packages is straightforward. A platformindependent way to install the rsae package is to type

```
> install.package("rsae")
```
in the console (note that the character ">" is not part of the command; it denotes the command prompt of the command-line interface, indicating that R is ready to read your commands). Provided your computer has a proper internet connection (and you have sufficient writing permissions on your system), the installation of the package should proceed automatically (at least on Windows and Apple computers, because binary sources are available from CRAN). On POSIX compliant OS, e.g., AIX, HP-UX, Solaris, etc. and mostly POSIX-compliant systems such as Linux, OpenSolaris, etc. installation is more involved (see Appendix [C](#page-21-0) for more details on the installation process).

Once the rsae package is installed, we need to load it to the current session.<sup>[1](#page-1-2)</sup>

#### > library(rsae)

The model fitting exercise with rsae takes alway three (or more) steps. Namely,

<span id="page-1-2"></span> $1$ Note that we have to load a package in every session where we need its functionality, whereas installation is needed a single time on your computer.

- setting up a saemodel, given some data,
- fitting the saemodel by robust methods,
- (robustly) predicting the random effects and the area-specific means, given the robustly fitted model.

These steps will be discussed in subsequent Sections.

# <span id="page-2-0"></span>3 Setting up a model

First of all, we have to set up a model. We use the landsat data from [Battese et al.](#page-22-2) [\(1988\)](#page-22-2), the landmark paper on the basic unit-level SAE model (here: units=segments, each about 250 hectares; areas=Counties). Those readers who are not familiar with the landsat can type help(landsat) in the R console in order to get a description of the data.

### <span id="page-2-1"></span>3.1 Exploring the data

First, we have to load the landsat data into the workspace.

```
> data(landsat)
```
Next, we will explore the data. The names command reports the names of the variables in the landsat data.

```
> names(landsat)
```
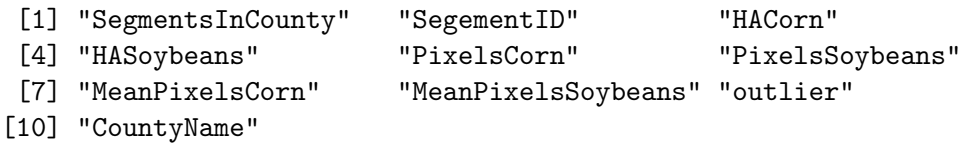

Get a table (i.e., an aggregation) of the variable CountyName.

```
> table(landsat$CountyName)
```
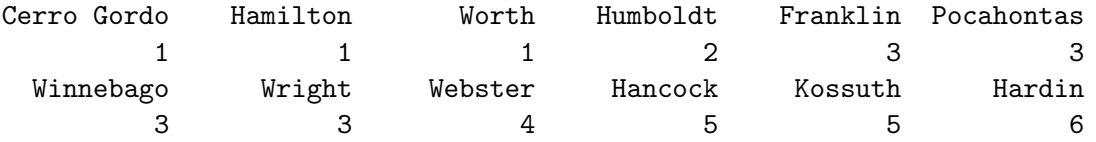

So, there are twelve areas – the smallest areas (Cerro Gordo, Hamilton, and Worth) contain one unit, the largest area, Hardin, involves six units.

Next, we want to have a look at observations no. 30 to 35 and some interesting variables.

> landsat[30:35, c("HACorn", "PixelsCorn", "PixelsSoybeans", "CountyName", "outlier")]

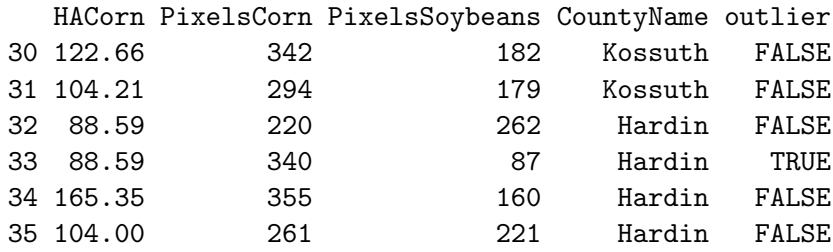

Note that I added the variable outlier to the original data. This variable flags observation no. 33 as outlier. This is in line with [Battese et al.](#page-22-2) [\(1988\)](#page-22-2), who indicate that for both observations no. 32 and 33, the interviewed farm operators reported for HACorn the same value. Despite the same number of estimated hectares under corn (i.e., 88.59), the readings for PixelsCorn are very different for obs. no. 32 and 33. To be precise, we would call observation no. 33 a leverage point rather than an outlier.

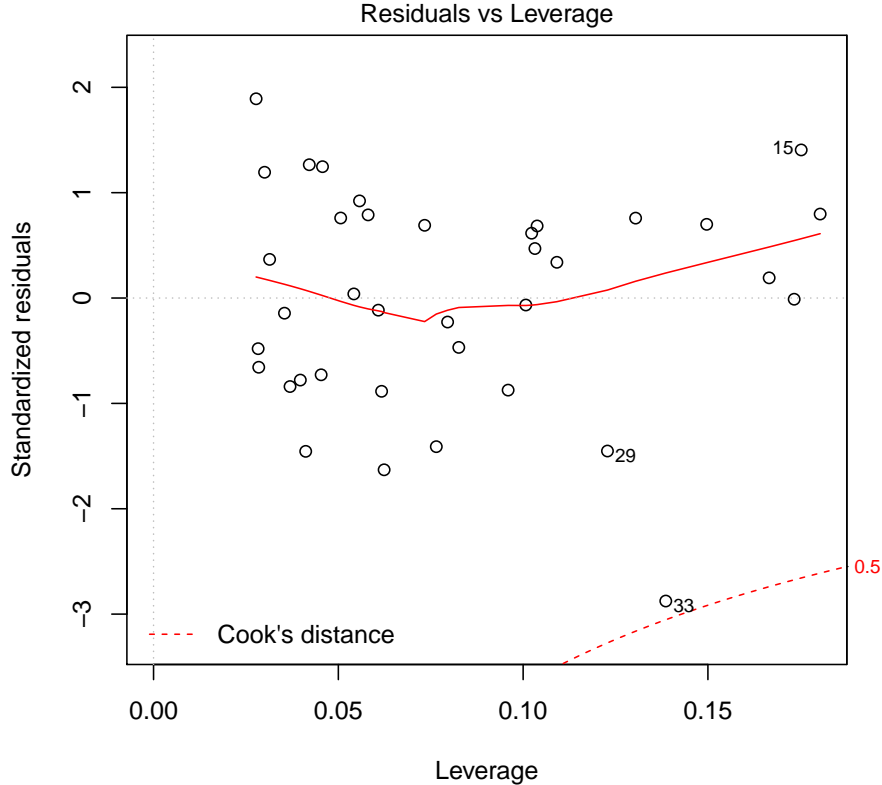

lm(HACorn ~ PixelsCorn + PixelsSoybeans)

The following figure is a display of the (standardized) residuals of the linear model against the leverage. Note that obs. no. 33 is very close the the bound on the values of Cook's distance.

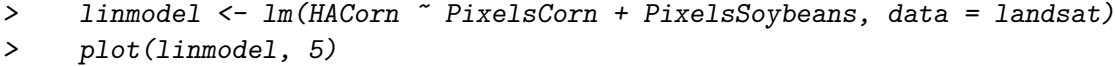

Note that [Sinha and Rao](#page-23-0) [\(2009\)](#page-23-0), on the other hand, included this bad leverage point in their simulation exercise and obtained completely different estimates.

#### <span id="page-4-0"></span>3.2 We set up our first model

Having explored the data, we consider setting up the model. The (first of their) model writes [\(Battese et al.,](#page-22-2) [1988\)](#page-22-2)

$$
HACorn_{i,j} = \alpha + \beta_1 \cdot \text{Pixels} Corn_{i,j} + \beta_2 \cdot \text{Pixels} Soybeans_{i,j} + u_i + e_{i,j},
$$

where  $j = 1, ..., n_i, i = 1, ..., 12$ .

The rsae package provides the function saemodel to set up a model. The model is specified by mainly three arguments: (1) the formula argument defines the fixed-effect part (the ∼ operator separates dependent and independent variables), (2) the area argument specifies the area-level random effect (here, the variable CountyName serves as area identifier; note the leading  $\sim$  operator), (3) the data argument specifies the data (a data.frame). The only "difficulty" here is that we use data=subset(landsat, subset=(outlier==FALSE)) to include only non-outlying observations, instead of data=landsat. We call our model bhfmodel (Batteese, Harter, and Fuller).

```
> bhfmodel <- saemodel(formula=HACorn ~ PixelsCorn + PixelsSoybeans,
+ area=~CountyName,
+ data=subset(landsat, subset=(outlier==FALSE)))
```
(Note that in R, a formula object (evaluated by model.frame and model.matrix) contains always an intercept term. In the case we want to fit the above model without an intercept, we have to change the RHS of the formula part to look like this:  $-1 + \text{pix}$ elsCorn + PixelsSoybeans).

Suppose we have generated several different models (e.g., using different independent variables), and they all reside in the current workspace. It may be difficult to figure out which of them is the **bhfmodel** (except you you have adopted unique naming conventions). For situations like this, type the name of the model to get some information.

#### > bhfmodel

```
SAE MODEL TYPE: B (J.N.K. Rao's classification)
---
FIXED EFFECTS: HACorn ~ (Intercept) + PixelsCorn + PixelsSoybeans
AREA-SPECIFIC RANDOM EFFECTS: CountyName
```
If you need to know more about a particular model, you may use the summary method.

```
> summary(bhfmodel)
```

```
Model summary:
saemodel(formula = HACorn ~ PixelsCorn + PixelsSovbeans, area = ~CountyName,
    data = subset(landsat, subset = (outlier == FALSE)))
```
--- No. of areas: 12 No. of obs.: 36 Smallest area: 1 units Largest area: 5 units

The important thing to note is that summary reminds you of the fact that the model was generated using only non-outlying observations.

# <span id="page-5-0"></span>4 (Robust) Estimation

Having set up our model, we consider estimating the parameters of the Gaussian core model by different methods. All fitting is done using the following workhorse function

```
fitsaemodel(method, model, ...)
```
Depending on the arguments delivered, fitsaemodel decides what method to use. The decision is based on the method argument.

### <span id="page-5-1"></span>4.1 Maximum likelihood estimation

To start with, we compute the usual maximum likelihood (ML) estimates. Therefore, we call fitsaemodel with method="ml" (the ML methods does not need any additional  $[\ldots]$ arguments).

> mlfit <- fitsaemodel("ml", bhfmodel)

Type name of the fit, i.e. mlfit, to get a display of the model fit.

```
> mlfit
ESTIMATES OF SAE-MODEL (model type B)
Method: Maximum likelihood estimation
---Fixed effects
Model: HACorn ~ (Intercept) + PixelsCorn + PixelsSoybeans
  Coefficients:
   (Intercept) PixelsCorn PixelsSoybeans
    50.967557 0.328581 -0.133710
---
Random effects
 Model: ~1| CountyName
          (Intercept) Residual
Std. Dev. 11.0028 11.7181
---
Number of Observations: 36
Number of Areas: 12
```
Note that the layout of the output is similar to the one of the lme (linear mixed-effects model) function in the nlme package (cf. [Pinheiro et al.,](#page-22-3) [2011\)](#page-22-3). In particular, the output on the random-effects part mimicks what the print methods reports for lme (i.e.,  $\sim$ 1|Countyname).

To learn more about the fit, we may call the summary method. In particular, the model summary supplies us with inferential statistics of fixed effects.

```
> summary(mlfit)
```

```
ESTIMATION SUMMARY
Method: Maximum likelihood estimation
---
Fixed effects
                   Value Std.Error t-value df p-value
(Intercept) 50.9675570 23.4750890 2.1711337 22 0.040984 *
PixelsCorn 0.3285805 0.0479840 6.8477166 22 7.0475e-07 ***
PixelsSoybeans -0.1337099 0.0530628 -2.5198431 22 0.019502 *
---
Signif. codes: 0 '***' 0.001 '**' 0.01 '*' 0.05 '.' 0.1 ' ' 1
```
#### <span id="page-6-0"></span>4.1.1 When the ML estimator does not converge

Now, we deliberately set the number of outer-loop iterations to one, in order to show the model report, when the algorithm fails to converge.

```
> failconvg <- fitsaemodel("ml", bhfmodel, niter=1)
```
Here is the report

> failconvg

THE METHOD DID NOT CONVERGE!

```
---
```
- 1) use convergence() of your fitted model to learn more
- 2) study the documentation using the command ?fitsaemodel
- 3) you may call fitsaemodel with 'init' equal to (either) 'lts' or 's' (this works also for ML, though it may no be very efficient)
- 4) if it still does not converge, the last resort is to modify 'acc' and/or 'niter' (and hope and pray)

Obviously, niter=1 is a bad choice. Nontheless, we follow the hint and call the convergence method:

```
> convergence(failconvg)
```
CONVERGENCE REPORT NOTE: ALGORITHM DID NOT CONVERGE! ---

```
User specified number of iterations (niter) and
numeric precision (acc):
                niter acc
overall loop 1e+00 1e-05
fixeff 2e+02 1e-05
residual var 2e+02 1e-05
area raneff var 1e+02 1e-05
---
Number of runned EE-specific iterations in each
call (given the user-defined specs), reported for
each of the 1 overall iterations separately:
  fixeff residual var area raneff var
```
1 2 2 18

Now, it may happen that the ML-method of fitsaemodel does not converge (even if the parameters have not been modified). A remedy is to initialize the ML method by a regression S-estimator (sic!), calling fitsaemodel with init="s". Obviously, this approach is not optimal in terms of computing time. Nonetheless, by this specification, fitsaemodel enters the "safe mode" of robust Huber-type M-estimation and applies several checks whether the algorithm behaves well (these checks are ignored in the default mode).

#### <span id="page-7-0"></span>4.1.2 When the mixed linear model is not appropriate

Suppose that our data do not have area-specific variation. Notably, we shall generate data based on the linear model,

$$
y_{i,j} = (1, x_{i,j})^T \boldsymbol{\beta} + e_{i,j},
$$
\n(1)

where  $x_{i,j} \sim N(0,1)$ ,  $e_{i,j} \sim N(0,1)$ ,  $\boldsymbol{\beta} = (1,1)^T$ ,  $n_i = n = 10$ ,  $\forall i = 1, \ldots, 10$  (balanced data). The following code generates the data.

```
> set.seed(12345)
> n <- 200; beta <- c(1, 1)> \text{cst} \leq \text{rep}(1, n)> x < -rnorm(n)> y <- as.matrix(cbind(cst, x)) %*% beta + rnorm(n)
> areaid \leftarrow \text{rep}(1:10, \text{ each=10})> df <- data.frame(y=y, x=x, areaid=areaid)
```
The OLS fit of our linear model is

```
> Im(y \sim x, data=df)Call:
lm(formula = y \tilde{x}, data = df)
```
Coefficients: (Intercept) x 1.080 1.034

Then, we set up the **saemodel** with the identical data (i.e.,  $df$ )

> fakemlm <- saemodel( $y$   $x$ , area= $x$ areaid, data=df)

and consider the following model fit

```
> fitsaemodel("ml", fakemlm)
```

```
ESTIMATES OF SAE-MODEL (model type B)
Method: Maximum likelihood estimation
---
Fixed effects
Model: y \tilde{ } (Intercept) + x
  Coefficients:
(Intercept) x
    1.07965 1.03365
---
Random effects
 Model: ~1| areaid
---
NOTE THAT THE VARIANCE OF THE AREA-LEVEL RANDOM
EFFECT IS ALMOST ZERO! DO YOU REALLY NEED THE
RANDOM EFFECT? IF SO, GO AHEAD. HOWEVER, YOU
SHOULD CONSIDER FITTING A (ROBUST) GLS MODEL.
---
           (Intercept) Residual
Std. Dev. 0.000000 0.955232
---
Number of Observations: 200
Number of Areas: 10
```
The report indicates that the random-effect variance is close to zero or equal to zero. Therefore, the MLM model is not appropriate.

### <span id="page-8-0"></span>4.2 Huber-type M-estimation

Huber-type  $M$ -estimation is the recommended estimation method for situations where the response variable is supposed to be (moderately) contaminated. The  $M$ -estimators downweight the influence of outlying observations (in the vector of responses) on the estimates. Notably, they bound the influence of outliers. But, no attempt is made to limit the effect of leverage points (see above). In principle, one may adapt generalized regression M-estimators (GM) to the family of linear mixed-level models in order to deal with influential observations/leverage (i.e., to bound also the influence of the design matrix). This has been done by [Richardson](#page-22-4) [\(1997\)](#page-22-4). However, in terms of numerical properties,

the Schweppe- and Mallows-type weighted GM-estimators turned out to be extremely unstable [\(Richardson,](#page-22-5) [1995\)](#page-22-5). Therefore, we propose to use the S-estimator (with constrained parameter space) if the data are heavily contaminated and/or contain influential observations/leverage (see below).

Next, we discuss two different fitting modes for the Huber-type M-estimation method.

- If the reponse variable is supposed to be uncontamined or contaminated by only a couple of outliers, I recommend to use the (very fast) default mode.
- If the response variable is moderately contaminated and/or if the default-mode algorithm failed to converge, I recommend the safe mode.

#### <span id="page-9-0"></span>4.2.1 Default mode

The default-mode setup of the Huber-type M-estmation exercise is

```
> huberfit <- fitsaemodel("huberm", bhfmodel, k=1.5)
```
where k denotes the robustness-tuning constant of the Huber  $\psi$ -function  $(0 \lt k \lt \infty;$  note that (in the limit)  $k = \infty$  leads to the ML estimates). (NOTE: that in the simple locationscale model, the choice of  $k=1.345$  leads to estimates which feature an asymptotic relative efficiency w.r.t. the ML estimate of approx. 95% at the true (uncontamined) Gaussian core model. This property does not directly carry over to the estimates of mixed-linear models!)

```
> huberfit
```

```
ESTIMATES OF SAE-MODEL (model type B)
Method: Huber-type M-estimation
Robustness tuning constant: k = 1.5---
Fixed effects
Model: HACorn ~ (Intercept) + PixelsCorn + PixelsSoybeans
  Coefficients:
   (Intercept) PixelsCorn PixelsSoybeans
    50.284889 0.328453 -0.139159
---
Random effects
 Model: ~1| CountyName
          (Intercept) Residual
Std. Dev. 11.9537 12.3639
---
Number of Observations: 36
Number of Areas: 12
```
To learn more about the fit, we shall call the summary method.

> summary(huberfit)

```
ESTIMATION SUMMARY
Method: Huber-type M-estimation
Robustness tuning constant: k = 1.5---
Fixed effects
                  Value Std.Error t-value df p-value
(Intercept) 50.2848895 24.8465096 2.0238211 22 0.055301 .
PixelsCorn 0.3284534 0.0507730 6.4690607 22 1.6536e-06 ***
PixelsSoybeans -0.1391587 0.0561777 -2.4771135 22 0.021409 *
---
Signif. codes: 0 '***' 0.001 '**' 0.01 '*' 0.05 '.' 0.1 ' ' 1
---
Degree of downweighting/winsorization:
               sum(wgt)/n
fixeff 0.984130
residual var 0.972323
```
area raneff var 0.984131

The output is by default separated into 2 blocks when the algorithm converged.

- Block 1 reports some inferential statistics of the fixed-effects part.
- Block 2 reports the degree of down-weighting outlying residuals at the final iteration. The degree of down-weighting is reported for all estimating equations (EE) separately. In general  $d = 1$ , if no down-weighting took place. Conversely, the smaller  $d$ , the more outlying residuals have been down-weighted (and/or the same outliers are heavier down-weighted).

In addition, the convergence method supplies us with a report on the convergence of the method.

```
> convergence(huberfit)
CONVERGENCE REPORT
---
User specified number of iterations (niter) and
numeric precision (acc):
                niter acc
overall loop 4e+01 1e-05
fixeff 2e+02 1e-05
residual var 2e+02 1e-05
area raneff var 1e+02 1e-05
---
Number of runned EE-specific iterations in each
call (given the user-defined specs), reported for
each of the 11 overall iterations separately:
```
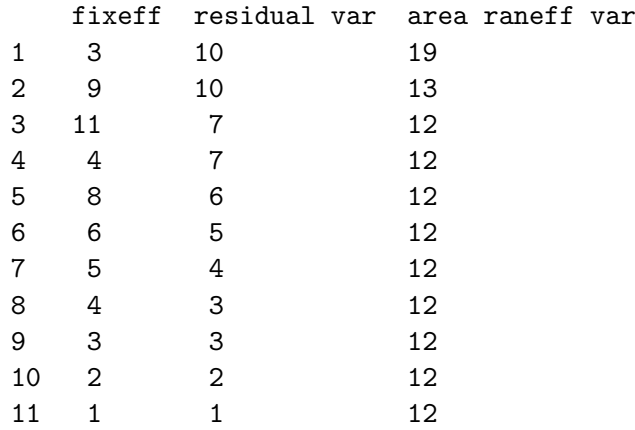

It consist of the following blocks:

- Block 1 reports the default or user-specified max number of iterations, niter, and the numeric tolerance, acc, used in the termination rule of the algorithms.
- Block 2 reports the number of iterations that each of the estimating equation–specific (EE-specific) loops (aka inner loops) and the overall loop (aka outer loop) used to conform to the termination rule. Each row in the table represents a single run of the overall loop. In the example, the algorithm needed 7 overall loops. The entries of a row refer to the EE-specific number of iterations in a particular overall loop.

It is evident that the number of (inner-loop) iterations for fixeff and residual var become smaller, the higher the number of outer/overall loops. This is not (and will never be) the case for area raneff var because it is obtained using a different optimization method.

In general, we can feel confident if the number of inner-loop iterations decrease (in the case of fixeff and residual var). However, there are situations where the algorithm converges perfectly without featuring such a nice decrease in the number of inner-loop iterations.

### <span id="page-11-0"></span>4.2.2 Safe mode

 $\tilde{\phantom{a}}$ 

The safe mode should be used when the data are supposed to be moderately contaminated and/or the algorithm in default mode failed to converge. The safe-mode algorithm is initialized by a high-breakdown-point regression estimator. However, it is only safe up to a certain degree of contamination (i.e., breakdown-point is rather low for M-estimators). In the presence of too many outliers, the M-estimator will break down.

NOTICE: in order to use the safe-mode functions, you need the robustbase package [\(Rousseeuw et al.,](#page-23-2) [2011\)](#page-23-2). ˜

The safe mode is entered if one specifies (in fitsaemodel) either

- init = "lts" for initializing the method by a fast-LTS regression estimator [\(Rousseeuw,](#page-22-6) [1984;](#page-22-6) [Rousseeuw and Van Driessen,](#page-23-3) [2006\)](#page-23-3),
- init = "s" for initializing the method by a regression S-estimator [\(Rousseeuw and](#page-23-4) [Yohai,](#page-23-4) [1984;](#page-23-4) [Salibian-Barrera and Yohai,](#page-23-5) [2006\)](#page-23-5).

(Also, the safe mode uses a couple of tests to check whether the estimates at consecutive iterations behave well. Notably, it prevents cycling estimates (i.e., the situation when the algorithm is trapped in a flip-flop), which typically occurs for very small robustness-tuning constants).

In general, the results of fitsaemodel with either init = "s" or init = "lts" are the same. For data with more than 50,000 observations, init="s" is considerably faster. The call is

```
> fitsaemodel("huberm", bhfmodel, k=1.2, init="s")
ESTIMATES OF SAE-MODEL (model type B)
Method: Huber-type M-estimation
Robustness tuning constant: k = 1.2---
Fixed effects
Model: HACorn ~ (Intercept) + PixelsCorn + PixelsSoybeans
  Coefficients:
   (Intercept) PixelsCorn PixelsSoybeans
    57.134292 0.312452 -0.161064
---
Random effects
 Model: ~1| CountyName
          (Intercept) Residual
Std. Dev. 13.0714 12.9421
---
Number of Observations: 36
Number of Areas: 12
```
Also, we can get more information calling the summary method.

#### <span id="page-12-0"></span>4.3 S-estimation

[has to be written]

### <span id="page-12-1"></span>5 Robust prediction

Once the parameters of the Gaussian core model have been estimated robustly, we consider (robustly) predicting the random effects. [Sinha and Rao](#page-23-0) [\(2009\)](#page-23-0) proposed to solve the robustified mixed model equations [\(Fellner,](#page-22-7) [1986\)](#page-22-7) by a Newton-Raphson-type updating scheme that is obtained from a Taylor-series expansion of the robustified mixed model equations. Consequently, computation is very involved.

However, [Schoch](#page-23-1) [\(2011\)](#page-23-1) showed that robust predictions of the area-specifc means can be obtained far more easily by means of the robust predictor of random effects due to [Copt and Victoria-Feser](#page-22-8) [\(2009\)](#page-22-8); see also [Heritier et al.](#page-22-9) (113–114 [2009\)](#page-22-9). Namely, since the robustly estimated parameters of the core Gaussian model determine the model completely, prediction is straightforward.

The workhorse function for (robust) prediction is given by

robpredict(fit, areameans=NULL, k=NULL, reps=NULL)

where fit is a fitted model (an object produced by fitsaemodel), k is the robustnesstuning constant (of the Huber  $\psi$ -function) for robust prediction. By default k is NULL which means that the procedure takes the same k as has been used for estimating the parameters of the core model. The robustness-tuning constant k does not necessarily be the same as the one used in fitsaemodel. Further, choosing k sufficiently large (e.g., k=20000 should work in (almost) all situations), robpredict produces the usual EBLUP predictions. If areameans=NULL (the default setting), the prediction is based on the same data that have been used for the model fitting exercise (i.e., within-sample prediction). However, in the SAE context, we are usually interested in (robustly) predicting the smallarea means. Therefore, we deliver the area-specific population means through areameans.

In addition, the robpredict function can compute area-specific mean squared prediction errors (MSPE) by means of a (robust) parametric bootstrap method; see [Sinha](#page-23-0) [and Rao](#page-23-0) [\(2009\)](#page-23-0). In order to obtain MSPE, we need to specify the number of bootstrap replicates, reps.

NOTICE: I recommend to start with relatively small values of reps, e.g., reps=100, since large values of reps are associated with a large computational effort. Once you get an intuition of how much time the algorithm consumes, you can try larger values of reps.

In the landsat example, the county-specific population means of pixels of the segments under corn and soybeans are recorded in the variables MeanPixelsCorn and MeanPixelsSoybeans, respectively. Note that each sample segment in a particular county has assigned the countyspecific mean (in the landsat data). Therefore, each population mean of the variables MeanPixelsCorn and MeanPixelsSoybeans occurs  $n_i$  times. The unique county-specific population means are obtained using

```
> d <- unique(landsat[-33, c("MeanPixelsCorn", "MeanPixelsSoybeans", "CountyName")])
> d \le cbind(rep(1,12), d)
> rownames(d) <- d$CountyName
> d < -d[, 1:3]
```
Let us have a look at d.

> d

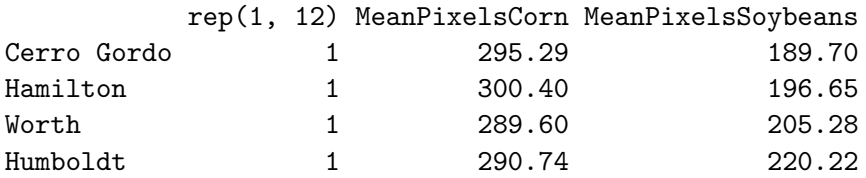

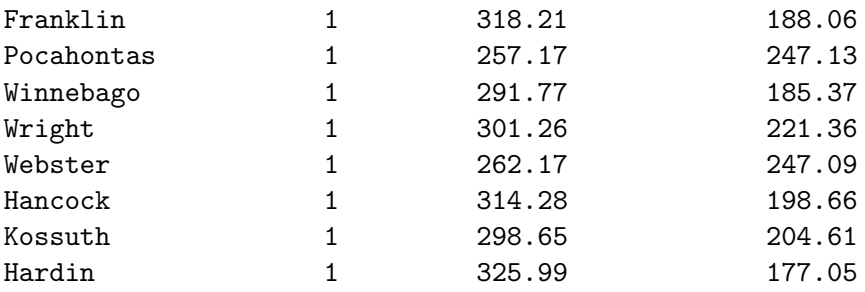

The first column of d is a dummy variable (the bhfmodel has an intercept term). The second and third column represent the county-specific population means of segments under corn and soybeans (the rows of the above table are labeled with the county names).

Next, we consider predicting the random and fixed effects and the county means. Note that we do not explicitly specify k. This means that the procedure uses the same k as the one that has been used for robust estimation (here, the model has been estimated by method="ml" which is equivalent to  $k = \infty$ ). MSPE is obtained using 500 bootstrap replicates.

> pr <- robpredict(mlfit, areameans=d, reps=500)

0 10 20 30 40 50 60 70 80 90 100 |----|----|----|----|----|----|----|----|----|----| \*\*\*\*\*\*\*\*\*\*\*\*\*\*\*\*\*\*\*\*\*\*\*\*\*\*\*\*\*\*\*\*\*\*\*\*\*\*\*\*\*\*\*\*\*\*\*\*\*\*\* DONE

The results are

> pr

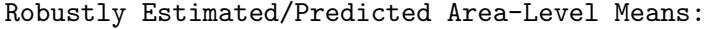

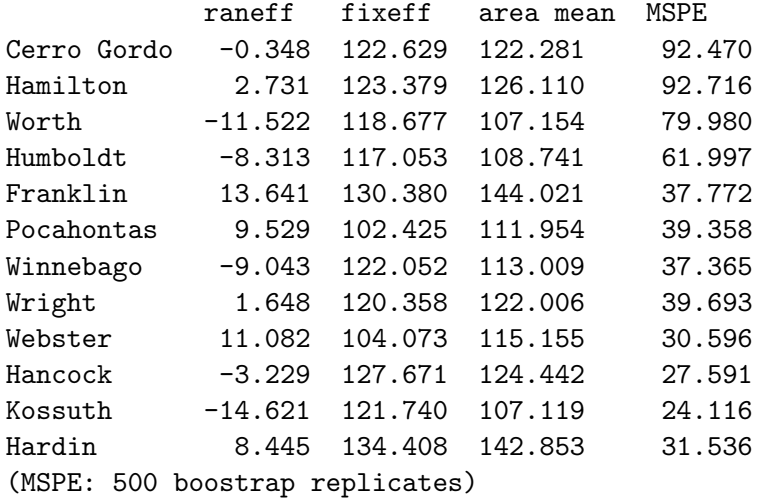

and a visual display of the predicted county means

> plot(pr)

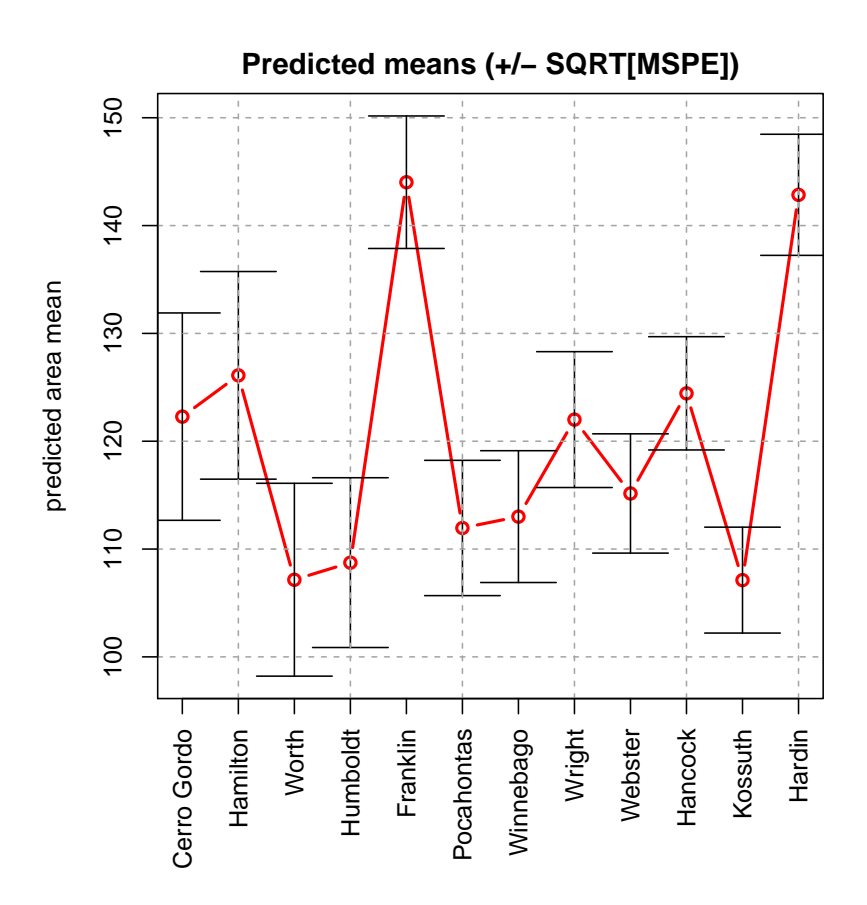

another plot, but with lines; here the predicted means are sorted in ascending order > plot(pr, type="l", sort="means")

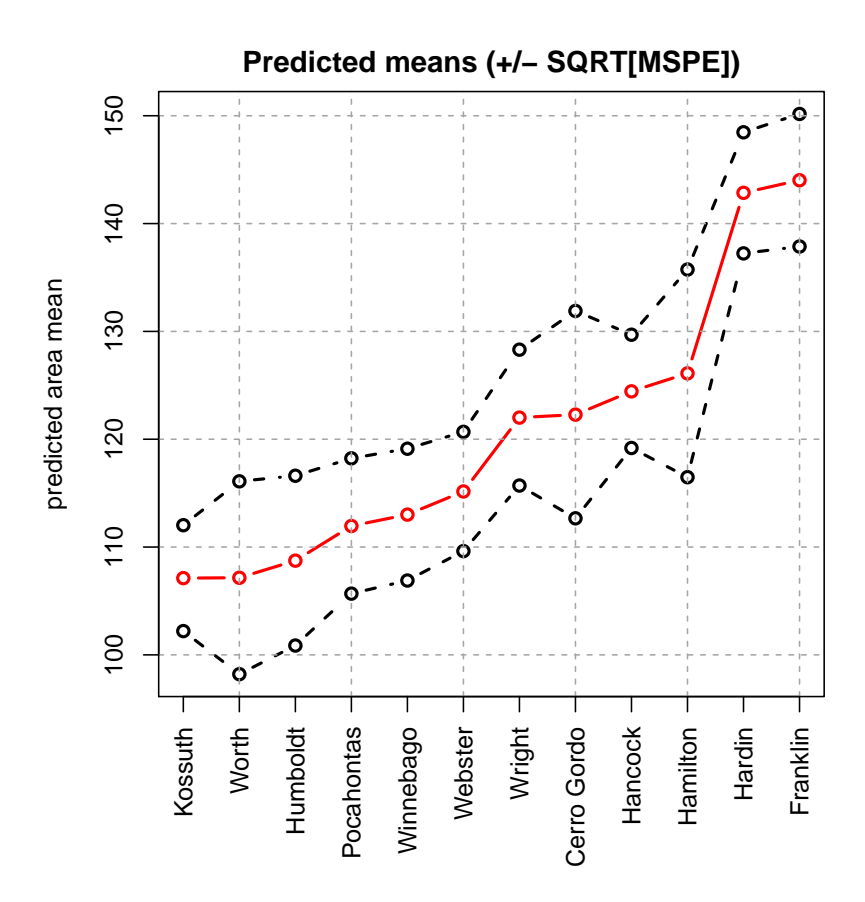

Once the area-specific random effects have been predicted (by means of robust methods), we can have a look at the residuals. Note that the residuals are given by

$$
r_{i,j} = y_{i,j} - \mathbf{x}_{i,j}^T \hat{\boldsymbol{\beta}}^R - \hat{u}_i^R,\tag{2}
$$

where the superscript  $R$  highlights the fact that robust estimates/predictions are used. Obviously, since the residuals depend on  $\hat{u}_i^R$  (which is depends itself on the user-specified robustness-tuning constant), a residual analysis can only take place subsequent to robustly predicting  $u_i$ . This is contrast to the standard ML (or REML) case where  $\hat{u}_i$  is readily availabe having estimated the fixed- and random-effects parameters.

The residualy may be used for an QQ-plot. (Note that bhfmodel is not optimal in terms of the tail behavior of the residuals)

> res <- residuals(pr) > qqnorm(res) > qqline(res)

**Normal Q−Q Plot**

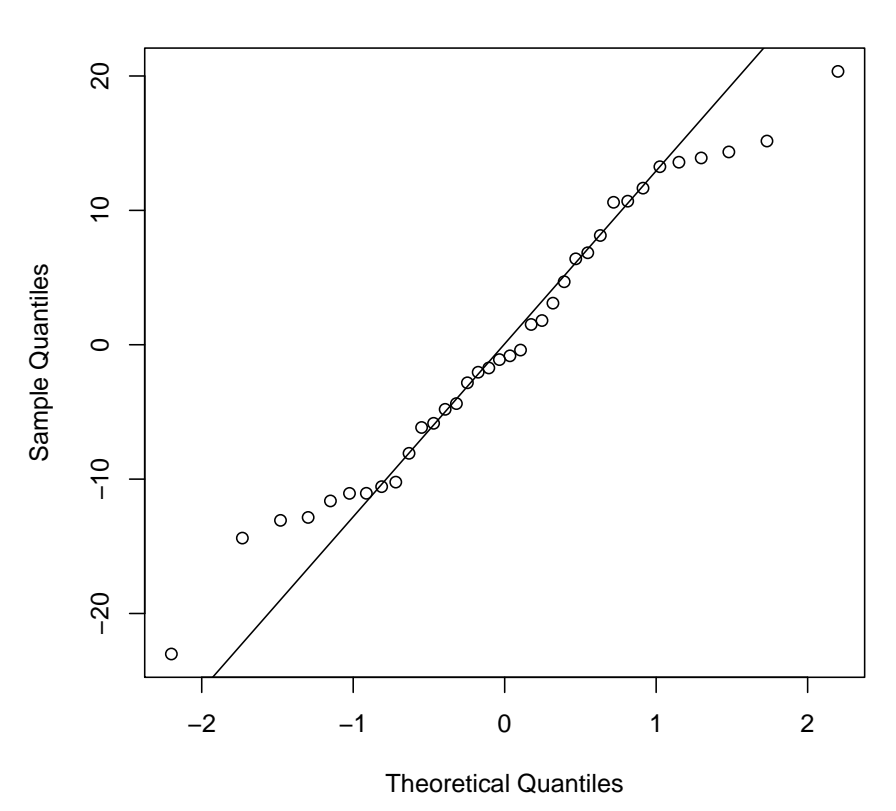

# <span id="page-17-0"></span>6 Utility functions

#### <span id="page-17-1"></span>6.1 Synthetic data generation

The rsae package is shipped with a device to generate synthetic data (balanced and unbalanced) of basic unit-level model. This tool is particularly useful when comparing the behavior of different methods (e.g., in simulation studies) because it enables the user to generate data tailored for specific problems. In particular, makedata is able to generate outlier-contaminated data.

#### <span id="page-17-2"></span>6.1.1 Uncontaminated data

The core model is given by

$$
y_{i,j} = \alpha + \mathbf{x}_{i,j}^T \boldsymbol{\beta} + u_i + e_{i,j}, \quad j = 1, \dots, n_i, \quad i = 1, \dots, g,
$$
 (3)

where  $y_{i,j}$  is the response variable,  $\mathbf{x}_{i,j}$  is a p-vector of design variables,  $u_i$  is an area-specific random effect, and  $e_{i,j}$  is a model error. The total number of observations is  $n = \sum_{i=1}^{g} n_i$ . Moreover, we assume that  $u_i$  and  $e_{i,j}$  are independent and that

$$
\mathbf{x}_{i,j} \sim MVN(\mathbf{0}, \mathbf{I}_p),\tag{4}
$$

and

$$
e_{i,j} \sim N(0, v_e), \quad u_i \sim N(0, v_u), \tag{5}
$$

where  $\mathbf{I}_i$  is the  $(p \times p)$  identity matrix,  $j = 1, \ldots, n_i$ ;  $i = 1, \ldots, g$ .

The default values of makedata for balanced data, i.e.,  $n_i = n, \forall i = 1, \ldots, g$  are reported in Table [1.](#page-18-0)

<span id="page-18-0"></span>Table 1: Default setup of makedata (balanced data)

| 1 t |               | $v_{e}$             | $v_u$ | $\alpha$ |  |
|-----|---------------|---------------------|-------|----------|--|
|     | $\mathcal{D}$ | $1 \quad 1 \quad 1$ |       |          |  |

Now, call the makedata function

```
> mymodel <- makedata()
```
to generate the data. Note that makedata has been called without arguments, implying that all arguments are given by the default value. However, you are well advised to specify the random seed (default: seed=1024) to meet our needs. Otherwise, your computer generates the same random numbers every time makedata() is called.

By typing the name of the generated model (here mymodel) in the console, we obtain (trough the print method) some characteristics of the synthetic data. This feature is particularly useful if we have several different models in the workspace (and have some troubles figuring out what the models actually do).

> mymodel

```
SAE MODEL TYPE: B (J.N.K. Rao's classification)
DATA: Synthetic, simulated data
MODEL:
   y_i = intercept + sum_k[ beta_k * x_kij] + v_i + e_ij
 with
   each x_kij ^* N(0, 1), k=1,...,2v_i^* N(0, 1)e_i ij N(0, 1)
```
In addition, there is a summary method.

```
> summary(mymodel)
```

```
Model summary:
makedata()
---
No. of areas: 20
No. of obs.: 80
Balanced data, each area has 4 units
```
#### <span id="page-19-0"></span>6.1.2 Contaminated data

The makedata allows to draw the model errors  $e_{i,j}$  and/or random effects  $u_i$  from a (contamination) mixture distribution. Contamination of the law of  $e_{i,j}$ 

```
> makedata(ve.epsilon=0.1)
SAE MODEL TYPE: B (J.N.K. Rao's classification)
DATA: Synthetic, simulated data
MODEL:
   y_i = intercept + sum_k[ beta_k * x_kij] + v_i + e_ij
 with
   each x_kij ^* N(0, 1), k=1,...,2v_i^* N(0, 1)
   e_ij ~ (0.9)*N(0, 1) + 0.1*N(0, 41)Contamination of the law of u_i> makedata(vu.epsilon=0.1)
SAE MODEL TYPE: B (J.N.K. Rao's classification)
DATA: Synthetic, simulated data
MODEL:
   y_i = intercept + sum_k[ beta_k * x_kij] + v_i + e_ij
 with
   each x_kij ^* N(0, 1), k=1,...,2v_i<sup>"</sup> (0.9)*N(0, 1) + 0.1*N(0, 41)
   e_i ij N(0, 1)and both
> makedata(vu.epsilon=0.1, ve.epsilon=0.1)
SAE MODEL TYPE: B (J.N.K. Rao's classification)
DATA: Synthetic, simulated data
MODEL:
   y_i = intercept + sum_k[ beta_k * x_kij] + v_i + e_ij
with
   each x_kij \in N(0, 1), k=1,...,2v_i<sup>"</sup> (0.9)*N(0, 1) + 0.1*N(0, 41)
   e_ij ~ (0.9)*N(0, 1) + 0.1*N(0, 41)
```
It goes without saying that we may change other parameters of the makedata function. For instance, we may generate contaminated, unbalanced data; see below.

#### <span id="page-20-0"></span>6.1.3 Unbalanced data

Further, we can generate unbalanced data very easily. First, we have to set both arguments n and g in makedata equal to NULL (since n is not a constant for unbalanced data). Next, we have to tell makedata to produce unbalanced data on grounds of a vector of area idetifiers (ID; all units in a particular area are assigned an area-specific identifier code). By way of example, suppose we want to generate 16 units that reside in 5 areas. The following code snippet defines the vector identifiers.

```
> my_area_id = c(1,1,1,1,1,2,2,3,3,3,4,4,4,4,4,5)
```
Thus, the vector of area size is  $nsize^{T} = (n_1, \ldots, n_5) = (5, 2, 3, 4, 1)^{T}$ . (Note that the IDs do not have to be sorted (as in the display); any permutation of the IDs is a valid argument. The number of areas is determined from the number of unique elements.)

The data are generated by the following command.

```
> mymodelub <- makedata(n=NULL, g=NULL, areaID=my_area_id)
```
# <span id="page-20-1"></span>A About rsae

```
> citation("rsae")
```
To cite package 'rsae' in publications use:

Tobias Schoch (2014). rsae: Robust Small Area Estimation. R package version 0.1-5.

A BibTeX entry for LaTeX users is

```
@Manual{,
  title = {rsae: Robust Small Area Estimation},
  author = {Tobias Schoch},
  year = {2014},
  note = {R} package version 0.1-5,
}
```
# <span id="page-20-2"></span>B Comparing the ML estimates of rsae with those of nlme

For ease of comparability, we report (again) the maximum likelihood estimates obtained by fitsaemodel.

```
> fitsaemodel("ml", bhfmodel)
ESTIMATES OF SAE-MODEL (model type B)
Method: Maximum likelihood estimation
---
Fixed effects
```

```
Model: HACorn ~ (Intercept) + PixelsCorn + PixelsSoybeans
 Coefficients:
   (Intercept) PixelsCorn PixelsSoybeans
    50.967557 0.328581 -0.133710
---
Random effects
 Model: ~1| CountyName
          (Intercept) Residual
Std. Dev. 11.0028 11.7181
---
Number of Observations: 36
Number of Areas: 12
```
These results are equal to those of the lme function in the nlme package (which may be called the industrial standard).

```
> require(nlme)
> nlme::lme(HACorn ~ PixelsCorn + PixelsSoybeans, random="1|CountyName, data=subset(lan
Linear mixed-effects model fit by maximum likelihood
  Data: subset(landsat, subset = (outlier == FALSE))
  Log-likelihood: -147.0126
  Fixed: HACorn ~ PixelsCorn + PixelsSoybeans
   (Intercept) PixelsCorn PixelsSoybeans
    50.9675892 0.3285805 -0.1337102
Random effects:
 Formula: ~1 | CountyName
        (Intercept) Residual
StdDev: 11.00298 11.71806
Number of Observations: 36
Number of Groups: 12
```
# <span id="page-21-0"></span>C Package installation on Linux systems

In this section, I give some details on the installation of rsae on a Linux powered system. These details essentially summarize my experience with openSUSE 11.4 on a  $x86_64$  platform. Some of the details carry directly over to other (mostly-) POSIX-compliant systems, others do not. It is up to the user to modify these hints to fit on his/her system. Note the following:

- Make sure that you have installed R-devel (or r-base-dev) in addition to R-base; see [R-admin](#page-22-10) [\(2011,](#page-22-10) chapters 2, 6 and Appendix A.1)
- The rsae package contains FORTRAN 90 code that must be compiled (and linked to R's BLAS and LAPACK) at installation. The code has been written and tested

for gfortran (v. 4.5-1). The code does not use (to the best of my knowledge) any compiler-specific code. See [R-admin](#page-22-10) [\(2011,](#page-22-10) Appendix B.8) for more details on FORTRAN compilers supported by R, and in what order they are selected if you have several compilers. Therefore, any compatible FORTRAN compiler should work. However, I highly recommend to use gfortran. (Note that if the C compiler that your current R installation knows of is gcc 4 [the command R CMD config CC tells you what R uses; then check the version  $\gcd(-v)$ , it will automatically choose gfortran)

• you need the system tool GNU make. By default, most Linux distributions are delivered with a copy of make, whereas openSUSE 11.4 is not. You thus have to grab a version from the internet. See [R-admin](#page-22-10) [\(2011,](#page-22-10) Appendix B.5) for more on make.

### References

- <span id="page-22-8"></span>Copt, S. and M.-P. Victoria-Feser (2009): Robust Predictions in Mixed Linear Models. Research Report, University of Geneva.
- <span id="page-22-2"></span>Battese, G.E., R.M. Harter, and W.A. Fuller (1988): An Error-Components Model for Prediction of County Crop Areas Using Survey and Satellite Data, Journal of the American Statistical Association 83, pp. 28-36.
- <span id="page-22-7"></span>Fellner, W. (1986): Robust estimation of variance components. Technometrics 28, pp. 51-60.
- <span id="page-22-9"></span>Heritier, S., Cantoni, E., Copt, S., and M.-P. Victoria-Feser (2009): Robust methods in Biostatistics. New York: John Wiley and Sons.
- <span id="page-22-3"></span>Pinheiro, J., D. Bates, S. DebRoy, D. Sarkar and the R Development Core Team (2011): nlme: Linear and Nonlinear Mixed Effects Models. R package version 3.1-100.
- <span id="page-22-10"></span>R-admin (2011): R Installation and Administration (version 2.13.0), ed. by: R Development Core Team, Vienna. URL http.//stat.ethz.ch/CRAN/doc/manuals/Radmin.html.
- R-exts (2011): R Writing R Extensions (version 2.13.0), ed. by: R Development Core Team, Vienna. URL http.//stat.ethz.ch/CRAN/doc/manuals/R-exts.html.
- <span id="page-22-0"></span>Rao, J.N.K.(2003): Small Area Estimation, New Work: John Wiley and Sons.
- <span id="page-22-4"></span>Richardson, A.M. (1997): Bounded Influence Estimation in the Mixed Linear Model. Journal of the American Statistical Association 92, pp.151-161
- <span id="page-22-5"></span>Richardson, A.M. (1995): Some problems in estimation in mixed linear models. PhD thesis, Australian National University.
- <span id="page-22-1"></span>Richardson, A.M. and A.H. Welsh (1995) Robust restricted maximum likelihood in mixed linear model. Biometrics 51, pp. 1429-1439.
- <span id="page-22-6"></span>Rousseeuw, P.J. (1984): Least Median of Squares Regression. Journal of the American Statistical Association 79, pp. 871-880
- <span id="page-23-4"></span>Rousseeuw, P.J., and V.J. Yohai (1984): Robust regression by means of S-estimators, in: Robust and Nonlinear Time Series, Franke, J., W. Härdle, and R.D. Martin (eds.), Lecture Notes in Statistics 26, pp. 256-272, New York: Springer.
- <span id="page-23-3"></span>Rousseeuw, P.J., and K. Van Driessen (2006): Computing LTS Regression for Large Data Sets, Data Mining and Knowledge Discovery 12, pp. 29-45.
- <span id="page-23-2"></span>Rousseeuw, P.J., C. Croux, V. Todorov, A. Ruckstuhl, M. Salibian-Barrera, T. Verbeke, M. Koller, M. Maechler (2011): robustbase: Basic Robust Statistics. R package version 0.7-6. URL http://CRAN.R-project.org/package=robustbase
- <span id="page-23-5"></span>Salibian-Barrera, M. and V.J. Yohai (2006): A fast algorithm for S-regression estimates. Journal of Computational and Graphical Statistics 15, pp. 414-427.
- <span id="page-23-1"></span>Schoch, T. (2011) The robust basic unit-level small area model. A simple and fast algorithm for large datasets, in: Proceedings of the New Technologies and Techniques Conference (NTTS), EUROSTAT, Brussels.
- <span id="page-23-0"></span>Sinha, S.K. and J.N.K. Rao (2009) Robust small area estimation. Canadian Journal of Statistics 37, pp. 381-399.